## **Encodeur Super de eRightSoft**

Par Jacques Laliberté

Présentation du 28 mars 2012

Version actuelle :2012 build50 (février 2012)

## **Description**

SUPER fait partie des logiciels libres (GNU) et est développé par eRight Soft, qui propose également de bons logiciels spécialisés gratuits et d'autres payants

Dans la lignée des encodeurs Medias, SUPER (Simplified Universal [Player](http://www.clubic.com/telecharger-fiche220518-player.html) Encoder & Renderer) apporte une interface graphique unifiée à divers outils d'encodage audio et vidéo dans le but de proposer l'outil ultime, permettant de convertir à peu près n'importe quel format en n'importe quel autre.

Les fonctionnalités de SUPER sont à peu près semblables à celles de ses concurrents mais le logiciel fait la différence grâce à une interface un peu plus abordable pour un utilisateur novice en conversion : il suffit de glisser/déplacer un fichier vidéo vers la fenêtre du logiciel et de choisir le conteneur, le codec vidéo et le codec audio.

Les réglages vidéo et audio permettent de choisir de manière relativement simple la résolution ou la qualité du fichier de destination.

Les [conteneurs](http://www.clubic.com/r/conteneurs/#lex) et codecs reconnus par SUPER sont nombreux : AVI, MOV, [DivX,](http://www.clubic.com/telecharger-fiche10144-divx.html) AAC, MPEG-I, MPEG-II, MPEG 4, H264, FLV ...

SUPER peut également convertir de l'audio puisqu'il gère le MP3, le WAV ou encore l'Ogg Vorbis. Il peut même générer des GIF animés à partir d'une vidéo, pour un avatar ou une signature.

Avec SUPER vous pourrez également extraire la musique ou les paroles d'un vidéo pour ne la conserver qu'en MP3, Wav ou autre format.

**Télécharger ici** :<http://www.erightsoft.com/S6Kg1.html> *Lisez bien les instructions, il y a trois places à cliquer avant d'accéder au téléchargement*

## **Installation**

À noter: Comme SUPER est un outil puissant qui décompose et recompose des fichiers audios et vidéos, certains antivirus détectent un faux positif et l'associent à un virus. Si vous téléchargez SUPER du site du fabricant, je vous assure qu'il n'est aucunement infecté. Par contre lors de l'installation je vous recommande de suivre attentivement mes instructions et de refuser tout logiciel « parasite que l'on vous offre. Babylon entre autres, est très accaparant et difficile à désinstaller.

J'ai fait le test sur trois ordinateurs munis de AVG, Avast et Panda et aucun n'a détecté de virus dans SUPER.

## **Fonctionnement**

Une fois le logiciel installé, la fenêtre suivante ouvre. On y choisit les options de sortie (Output container) et le logiciel ajuste les autres paramètres automatiquement

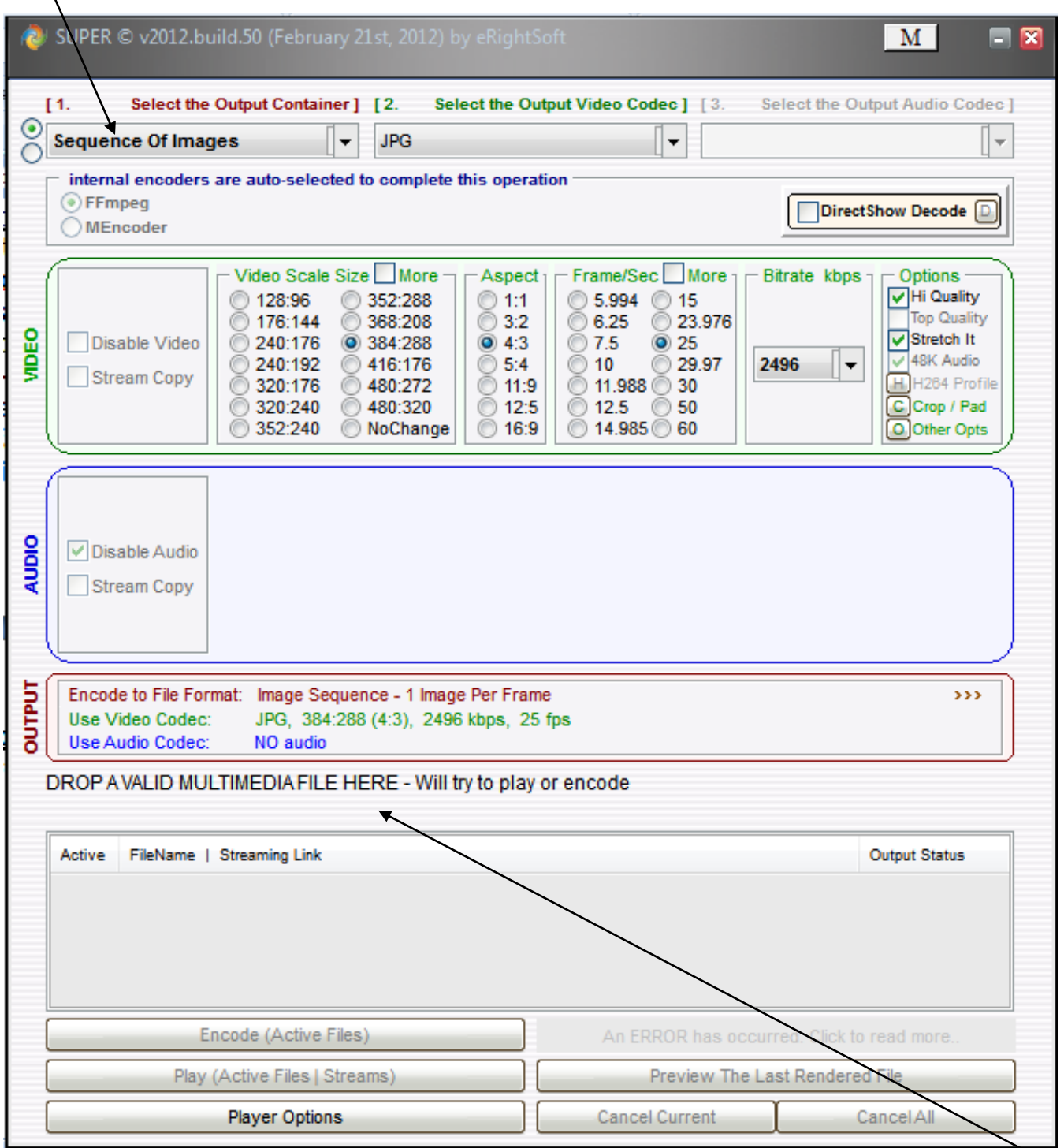

On choisit les options désirées et une fois cela fait, on glisse son (ou ses) fichier(s) ici et l'encodage débute.

Une fois l'encodage terminé le fichier se sauvegarde à l'endroit choisi dans les options de l'encodeur.

Par défaut l'encodeur installe le nouveau fichier dans le dossier de provenance du fichier C'est pourquoi j'aime bien travailler sur le Bureau

Pour modifier les options, un clic droit n'importe où dans la fenêtre ouvre la boîte de dialogue avec les options disponibles et les touches de raccourcis.

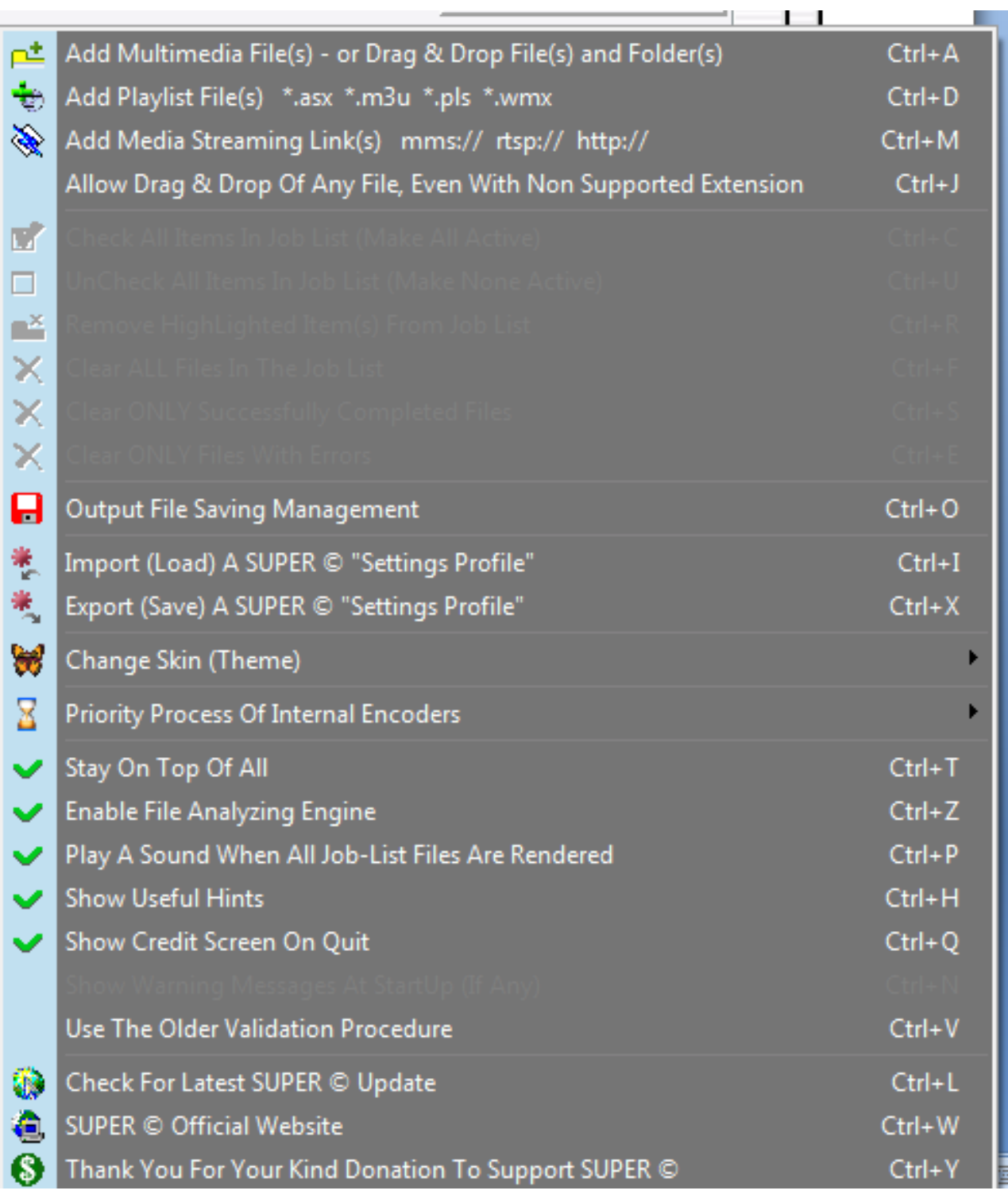

Merci et amusez-vous bien.

Jacques Laliberté CIMBCC aidecimbcc@gmail.com